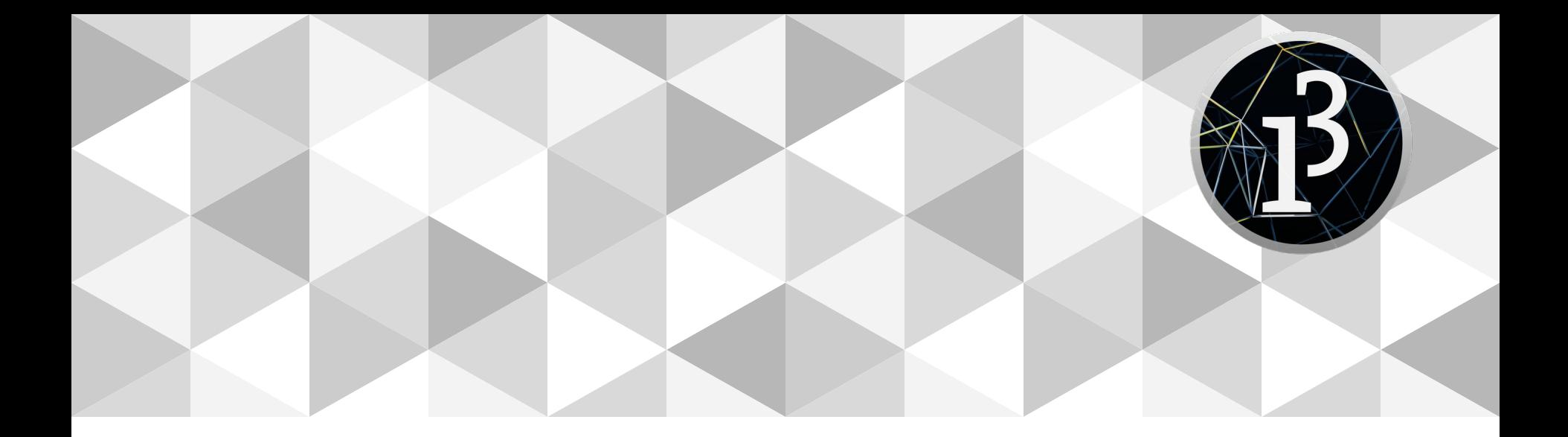

# **PPEM 2020**

Imágenes

### **Repaso**

Figuras (quad, ellipse, arc, triangle, vertex)

Espacios de colores

Mouse y teclado

Librerías externas

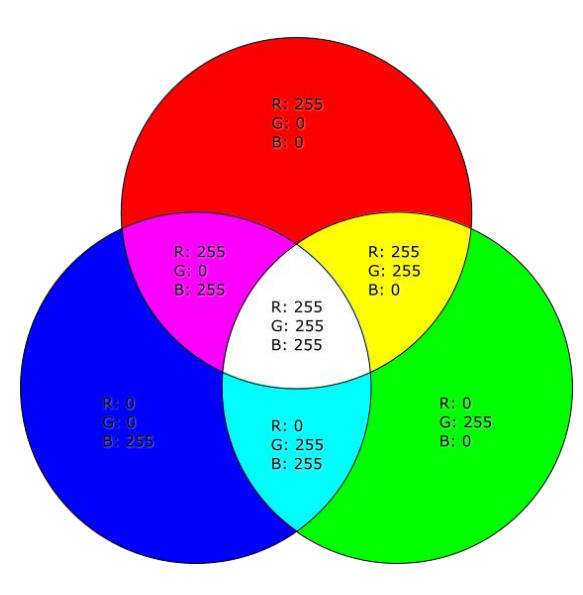

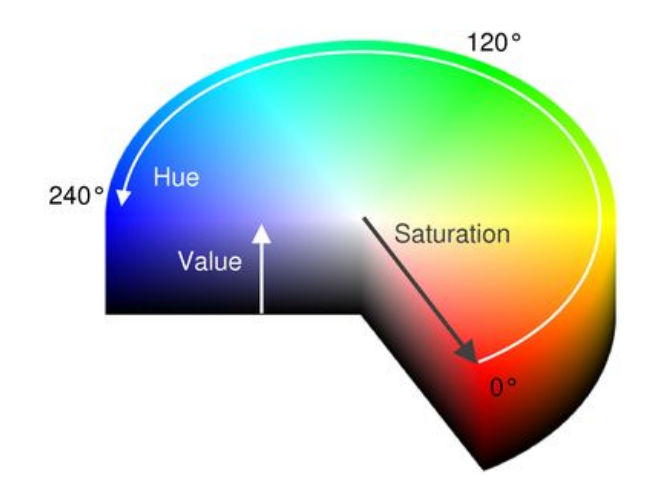

## **Imágenes**

**PGraphics** 

PShape para visualizar formato svg

Imágen como array de píxeles

Funciones para acceder y manipular imágenes

Imágenes en movimiento (video)

## **PGraphics**

#### createGraphics(w, h)

createGraphics(w, h, renderer)

createGraphics(w, h, renderer, path)

Renderer -> P2D, P3D (para sketches) y SVG, PDF (para dibujos offline, requieren "path" al archivo donde se guarda el dibujo)

## **Crear PGraphics**

PGraphics pg; void **setup**() { size(640, 360); pg = createGraphics(400, 200); } void **draw**() { fill(0, 12); rect(0, 0, width, height); fill(255); noStroke(); ellipse(mouseX, mouseY, 60, 60); pg.beginDraw(); pg.background(200); pg.fill(255,255,0); pg.noStroke(); pg.translate(-120,-60); pg.ellipse(mouseX, mouseY, 60, 60); pg.endDraw(); image(pg, 120, 60);

}

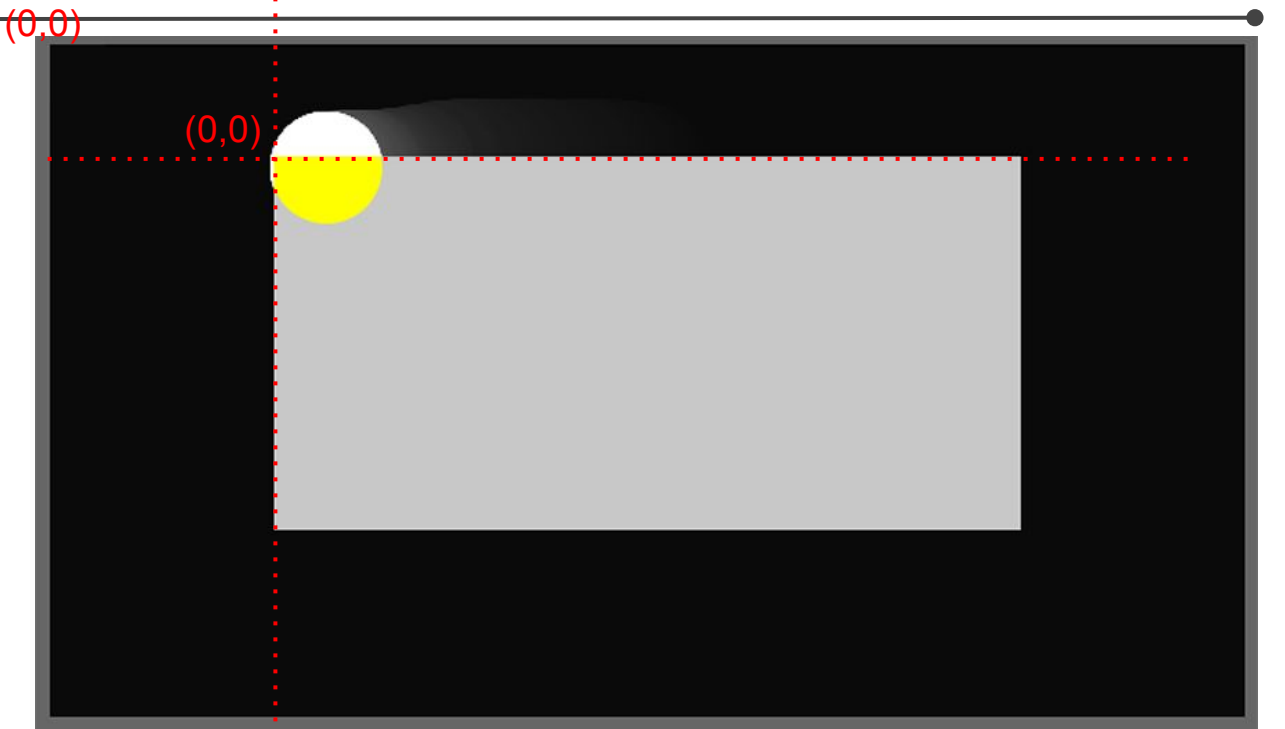

shape(shape) shape(shape, x, y) shape(shape,  $x$ ,  $y$ ,  $w$ , h)

## **Cargar imagen svg como PShape**

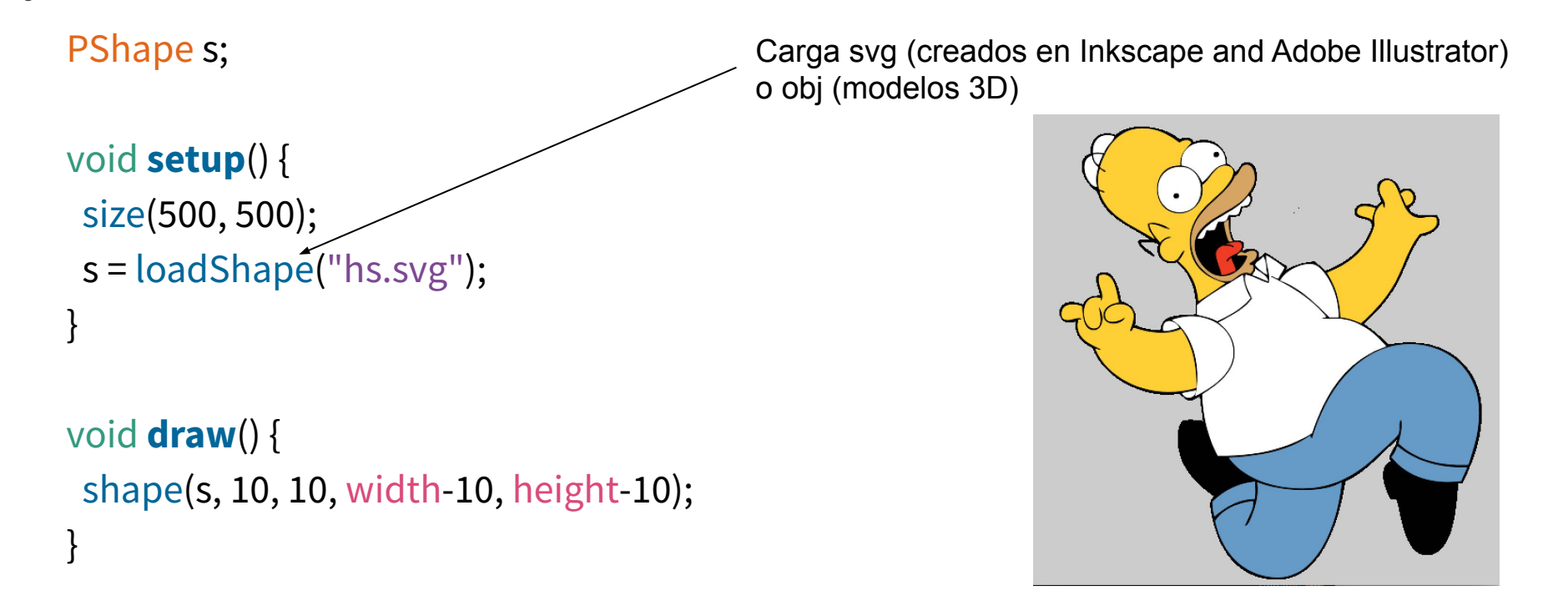

## **PShape**

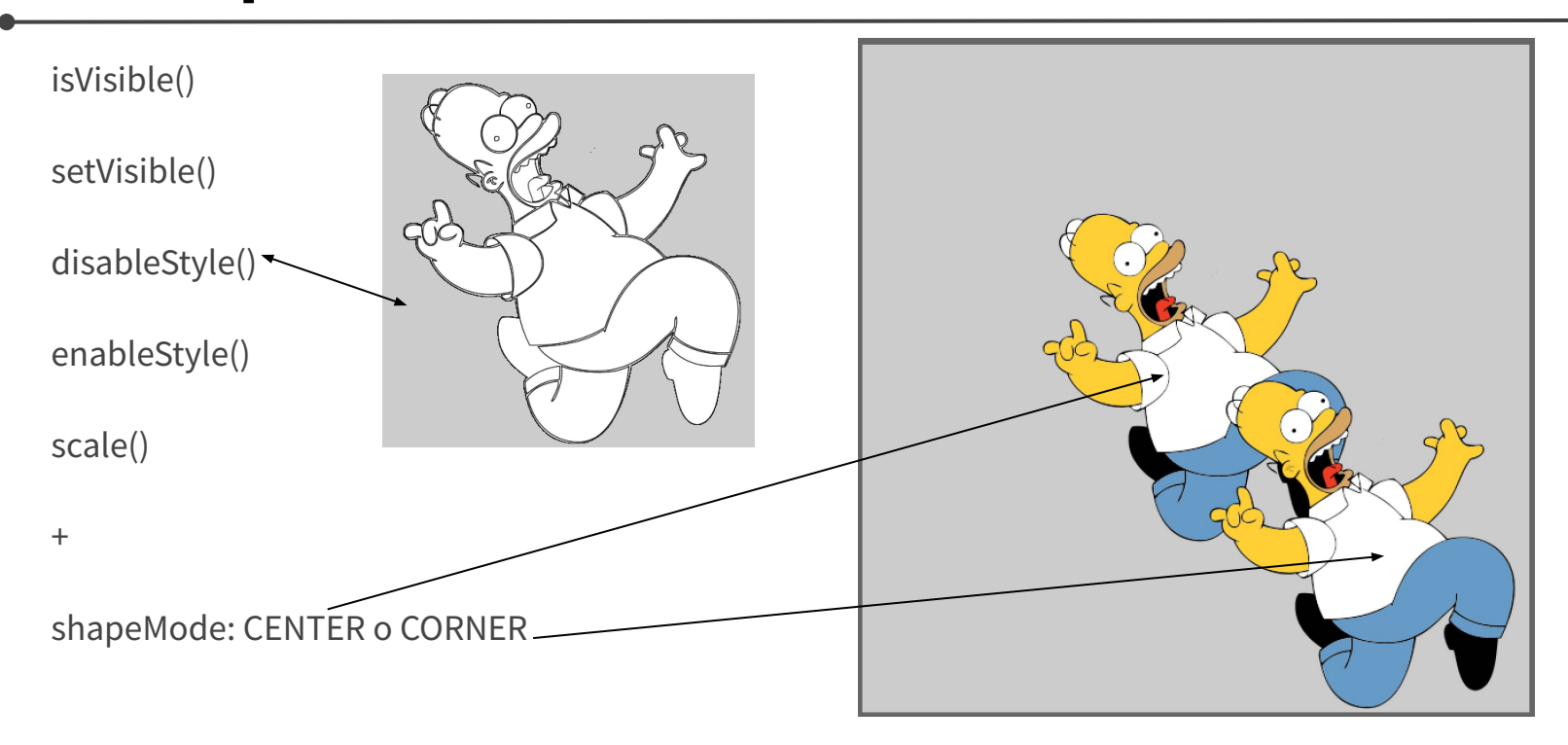

# **PShape para crear imágenes**

#### <https://processing.org/reference/PShape.html>

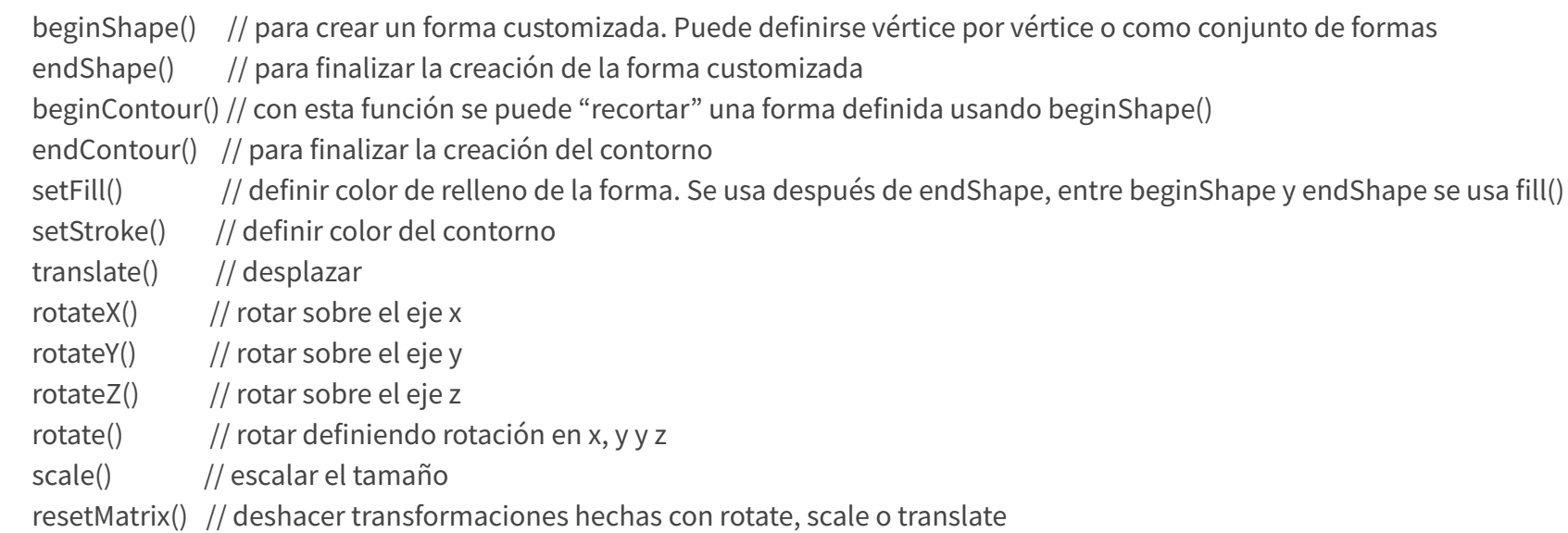

# **BeginShape y beginContour**

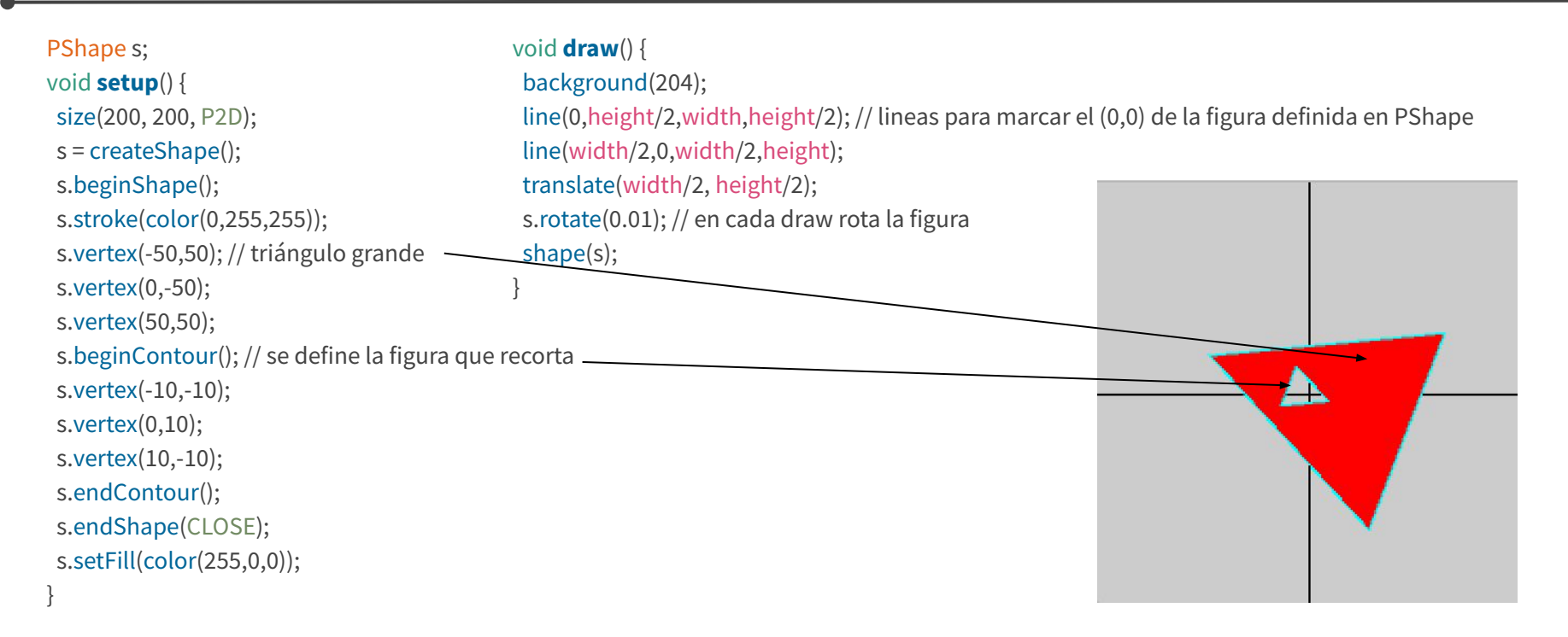

# **PShape getVertex y setVertex**

void **draw**() {

PShape s; void **setup**() { size(200, 200); s = createShape(); s.beginShape(); s.vertex(0, 0); s.vertex(60, 0); s.vertex(60, 60); s.vertex(0, 60); s.endShape(CLOSE); }

```
 translate(70, 70);
for (int i = 0; i < s.getVertexCount(); i++) {
PVector v = s.getVertex(i);v.x == random(-2, 2);v.y == random(-2, 2); s.setVertex(i, v);
```
 } shape(s);

}

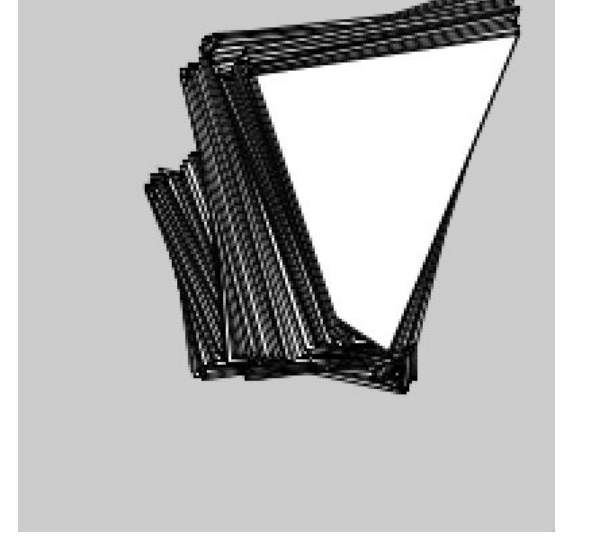

## **Imagen como array de píxeles**

#### Array de pixeles

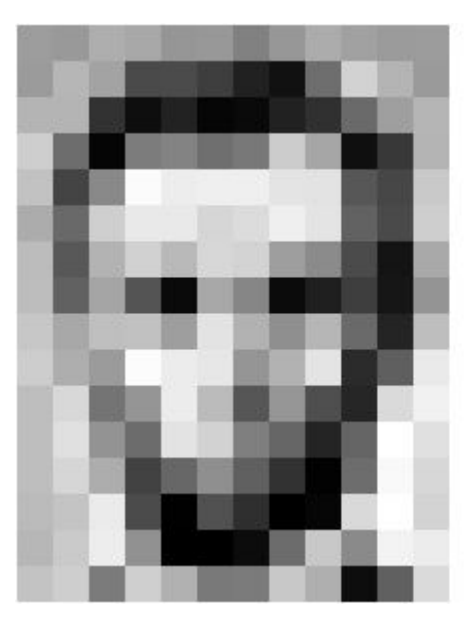

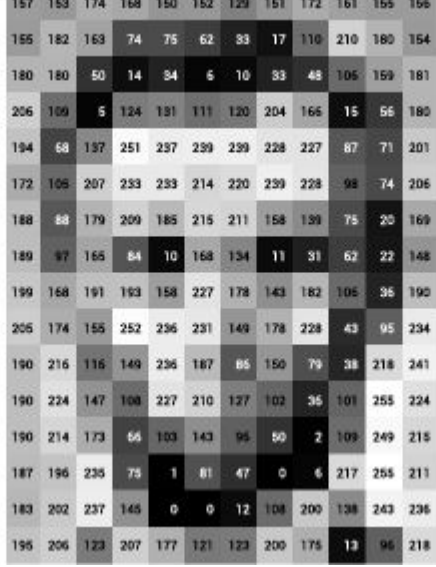

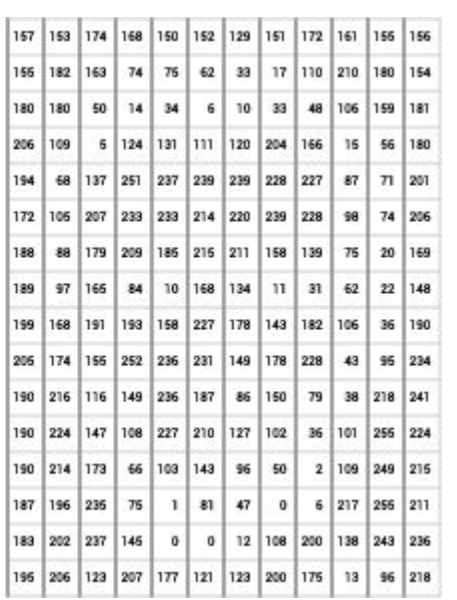

#### How the pixels look:

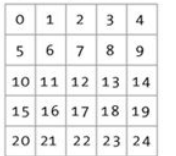

How the pixels are stored:

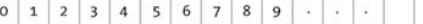

# **Para primeros ejercicios con las imágenes**

- 1. Guardamos un sketch "fotoTest"
- 2. En la carpeta "fotoTest" generada en el espacio de trabajo de Processing creamos una carpeta "data"
- 3. Bajamos una imagen cualquiera de internet (formato .gif, .jpg, .tga, .png) y guardamos en la carpeta "data"
- 4. Escribimos siguiente código:

## **Cargar una imagen de la computadora**

PImage localImg;

void settings() {

}

}

 localImg = loadImage("pic.jpg"); // path local si está en el folder "data" adentro del folder del sketch // localImg = loadImage("/Users/ewe/dev/p3/sketch\_170807a/data/pic.jpg"); path absoluto si no está en "data" size(localImg.width, localImg.height);

void draw() { background(0); image(localImg, 0, 0); // función para "mostrar" la imagen

loadImage(filename) loadImage(filename, extension)

## **Cargar una imagen de la web**

```
PImage webImg;
void settings() {
 String url = "https://processing.org/img/processing-web.png";
 webImg = loadImage(url, "png");
 size(webImg.width, webImg.height);
}
```

```
void setup() {
 background(0);
 image(webImg, 0, 0);
```
}

## **Cargar una imagen en el momento**

```
PImage loadedImg;
void settings() {
 loadedImg = loadImage("we.jpg");
 size(loadedImg.width, loadedImg.height);
}
void draw(){
 image(loadedImg,0,0);
}
void mouseClicked(){
 selectInput("Selecciona imagen:", "fileSelected");
}
void fileSelected(File selection) {
if (selection == null) {
  println("Cancelado o cerraste la ventana.");
 } else {
  println("Seleccionaste " + selection.getAbsolutePath());
  loadedImg = loadImage(selection.getAbsolutePath()); 
  surface.setSize(loadedImg.width, loadedImg.height);
 }
```
}

## **Image**

image(img, x, y) // (x,y) de la esquina superior izquierda, ancho y alto de la imagen image(img, x, y, w, h) // forzamos el w y h

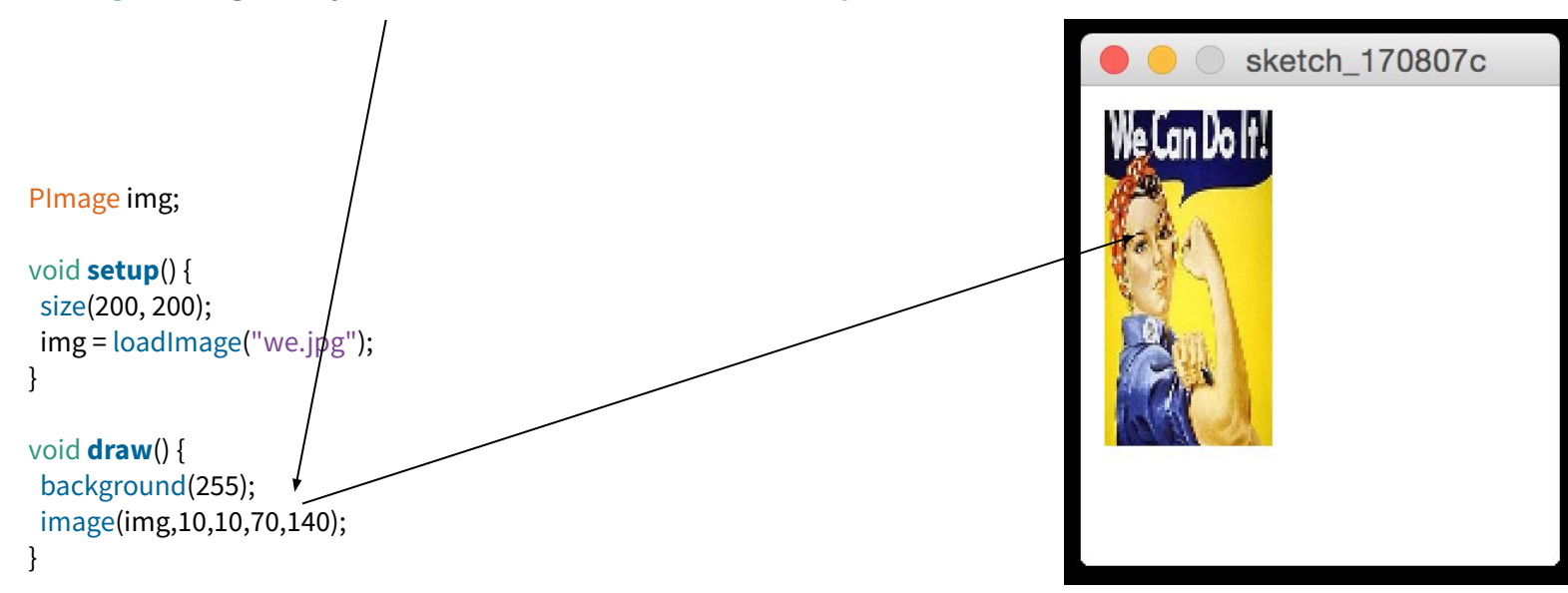

## **imageMode**

PImage img = loadImage("we.jpg");

size(400,800);

imageMode(CORNER);

image(img, 50, 30, 40, 40); // image(img,x,y,w,h), (x,y) de la esquina superior izquierda

translate(0,150); line(0,0,width,0); imageMode(CORNERS); image(img, 50, 30, 40, 40); // image(img,x,y,x2,y2)

translate(0,150); line(0,0,width,0); imageMode(CENTER); image(img, 50, 30, 40, 40); // image(img,x,y, w, h), (x,y) del centro

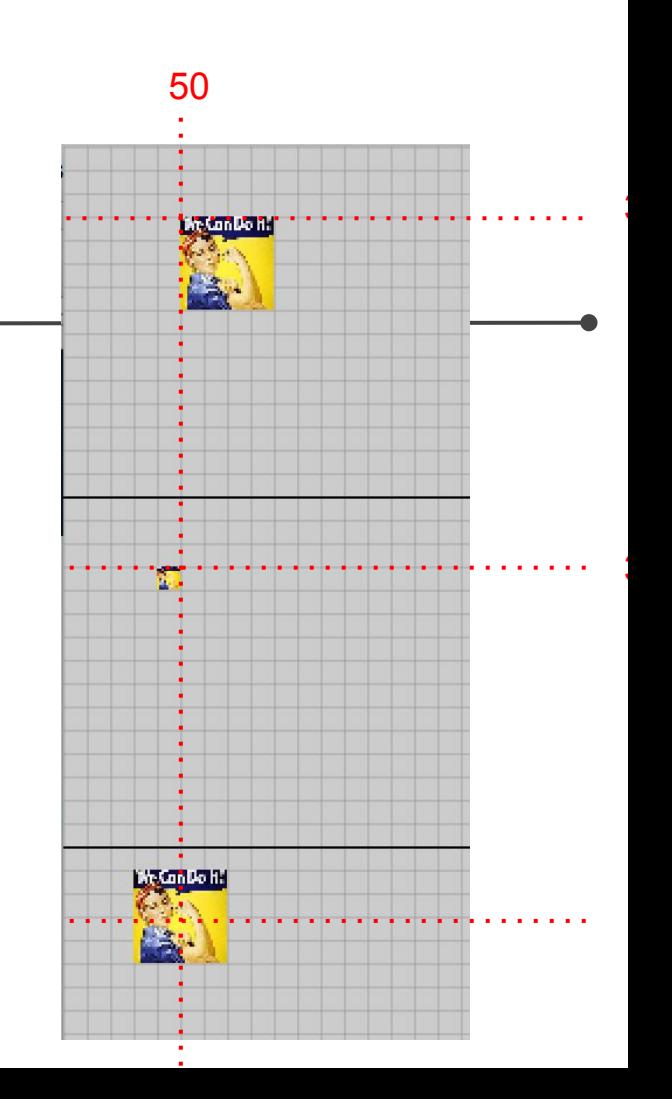

## **Crear una imagen // array pixels[]**

```
PImage img ;
void setup(){
 size(500,500);
img = createImage(255, 255, ARGB);for (int i = 0; i < img. pixels. length; i++) {
 img.pixels[i] = color(0, 90, 102, i % img.width); }
}
void draw(){
 background(0);
 image(img, 40, 40);
 image(img, mouseX-img.width/2, mouseY-img.height/2);
}
                   Seteo el color pixel por pixel
```
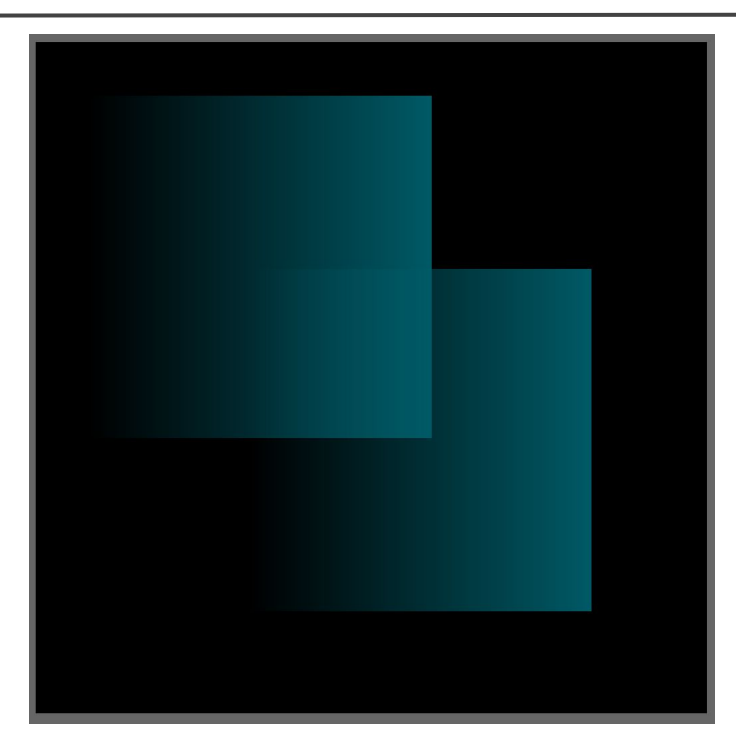

pimg.set(x, y, c) pimg.set(x, y, img)

## **Crear una imagen // img.set(x,y,c)**

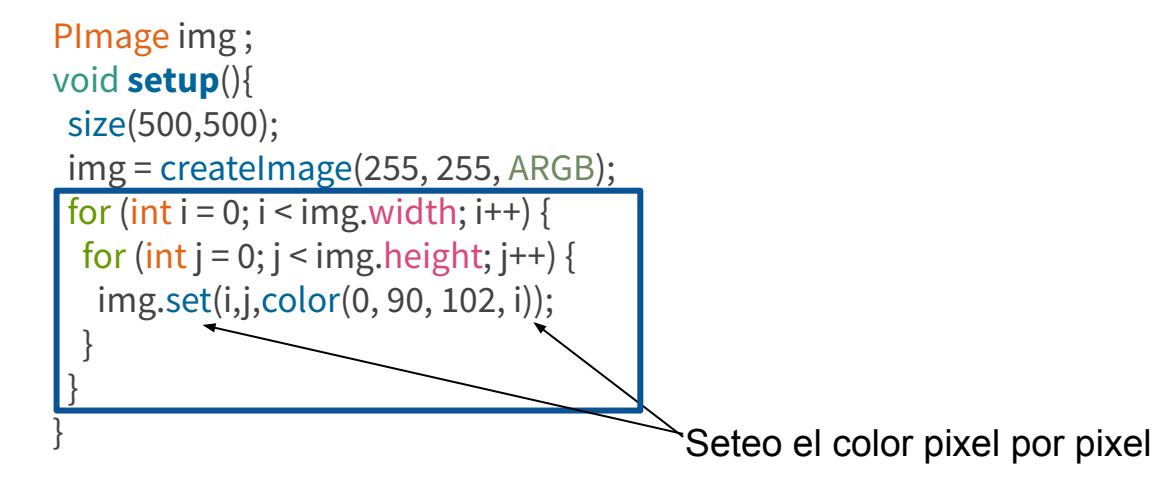

void **draw**(){ background(0); image(img, 40, 40); image(img, mouseX-img.width/2, mouseY-img.height/2); }

pimg.set(x, y, c) pimg.set(x, y, img)

## **Combinación de imágenes con set()**

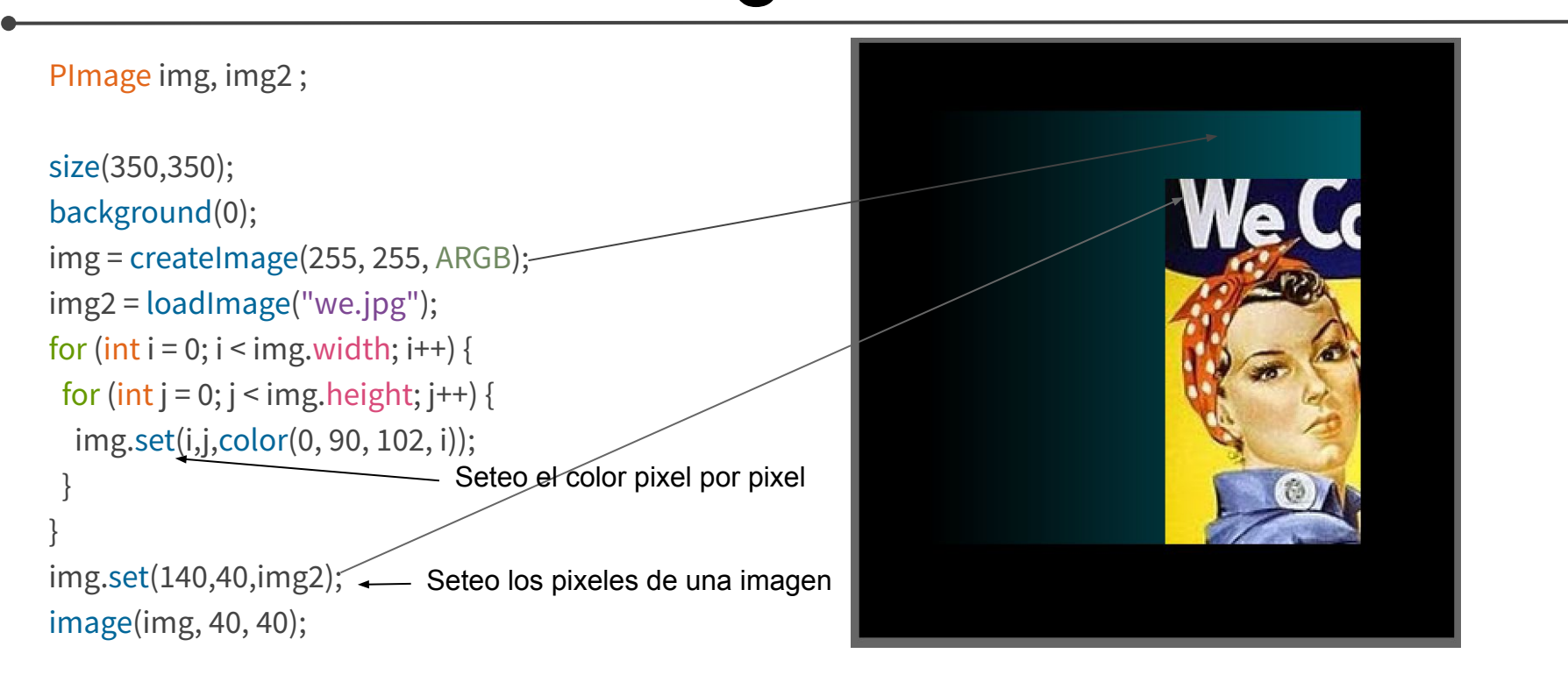

vertex(x, y, u, v)

#### **Imagen como textura**

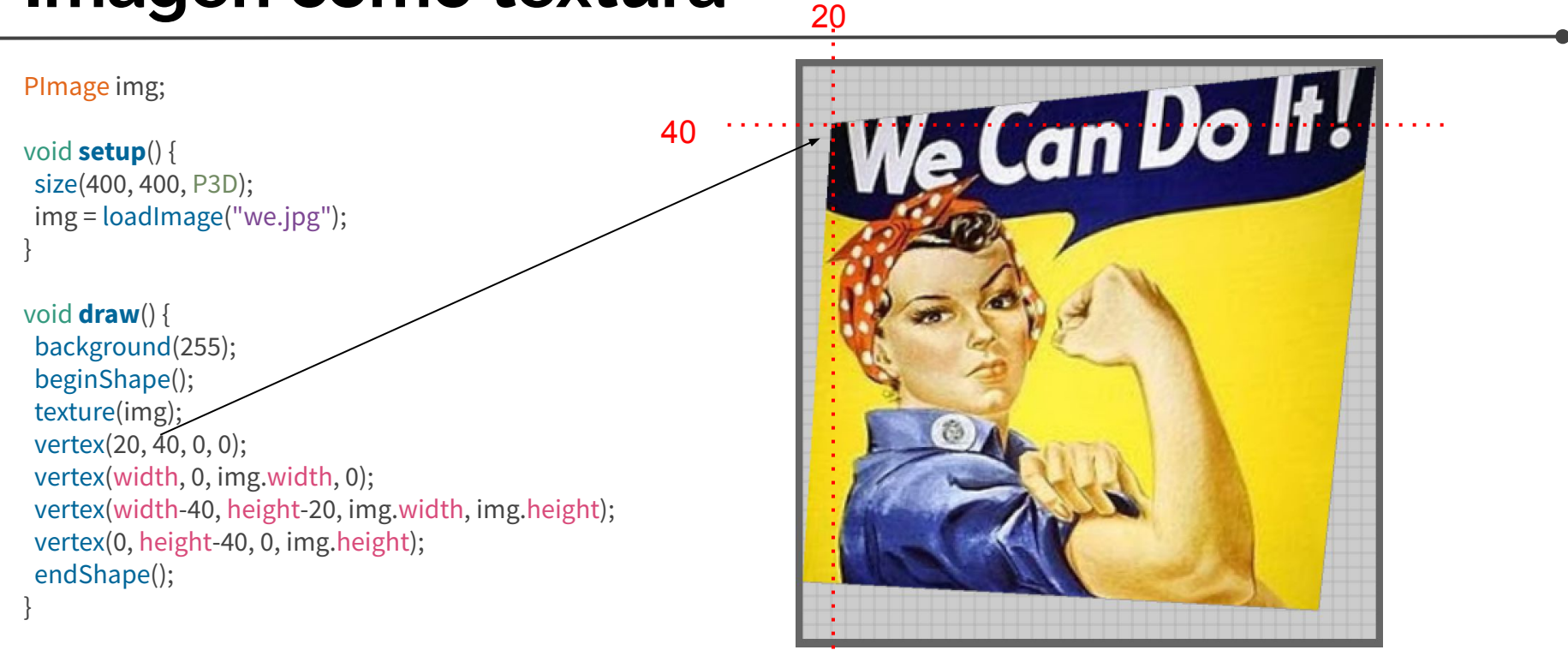

pimg.resize(w, h)

### **Resize**

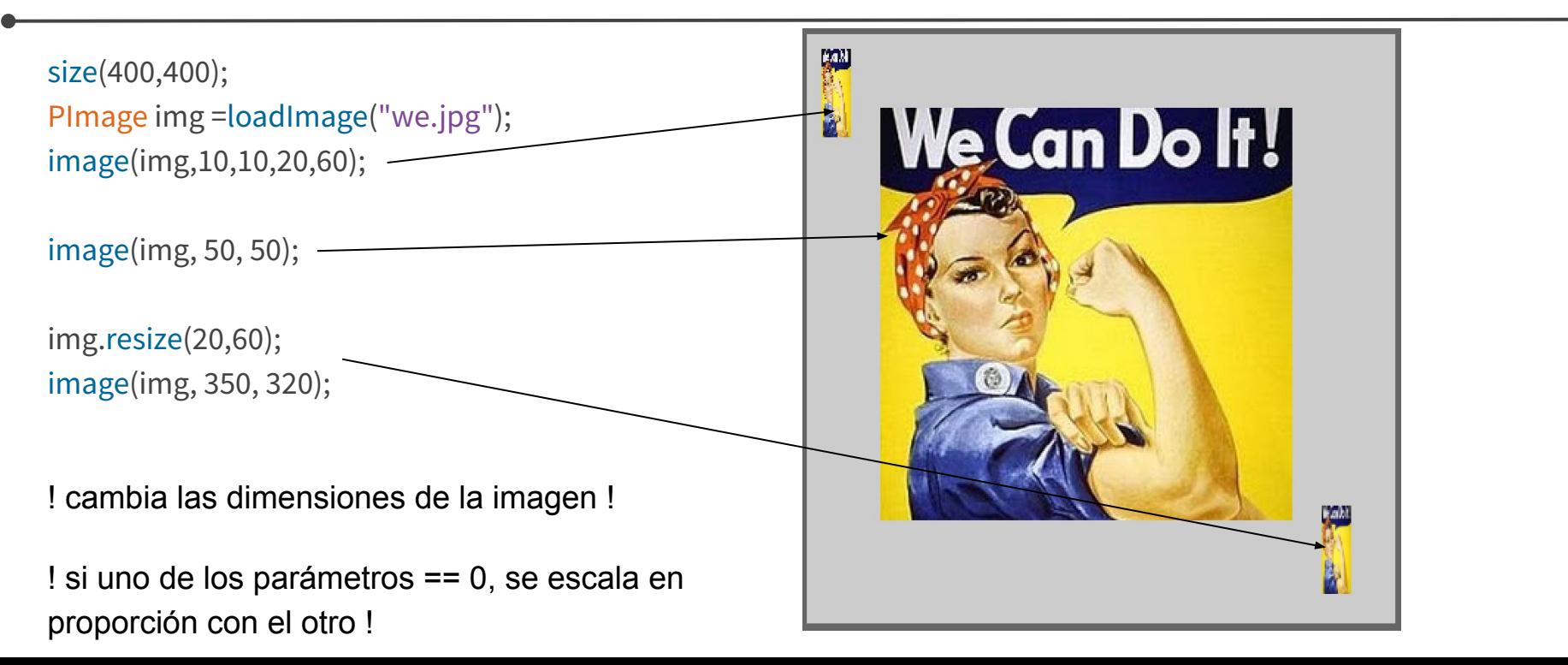

pimg.get(x, y) pimg.get(x, y, w, h) pimg.get()

#### **Get**

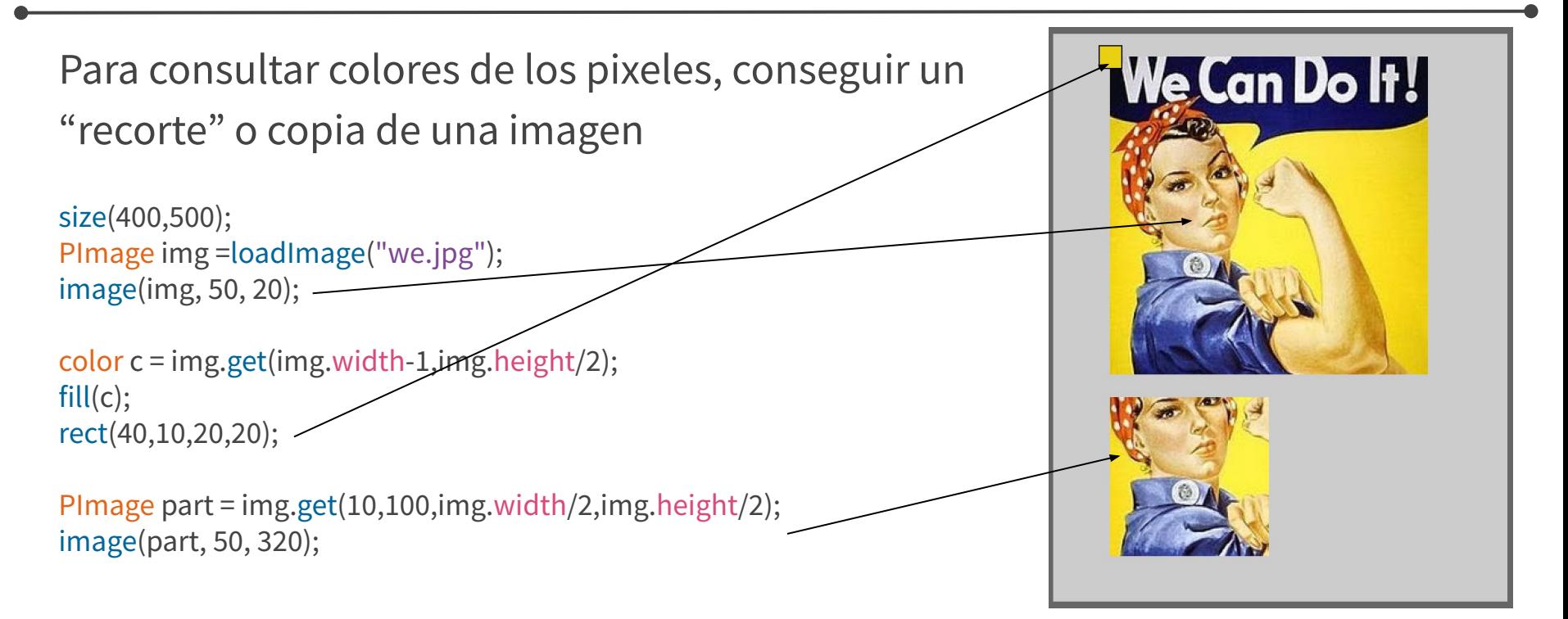

# **Get y imágenes pixeladas**

```
PImage img ;
void settings() {
  img = loadImage("we.jpg");
  size(img.width, img.height);
}
void setup(){
 for (int i = 0; i < img.width; i+=10) {
 for(int j = 0; j < img.height; j+=10){
    fill(img.get(i,j));
    rect(i,j,10,10);
 }
```
 } }

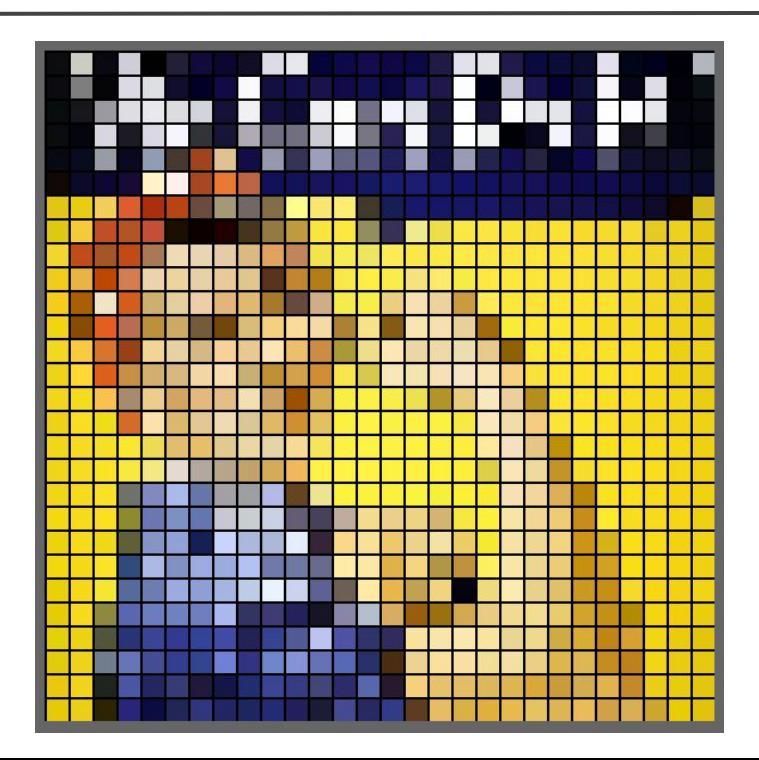

# **Get y pixeles circulares**

```
PImage img ;
void settings() {
 img = loadImage("we.jpg");
 size(img.width, img.height);
}
void setup(){
 noStroke();
  ellipseMode(CORNER);
for (int i = 0; i < img.width; i+=10) {
 for(int j = 0; j < img.height; j +=10){
    fill(img.get(i,j));
    ellipse(i,j,10,10);
 }
 }
```
}

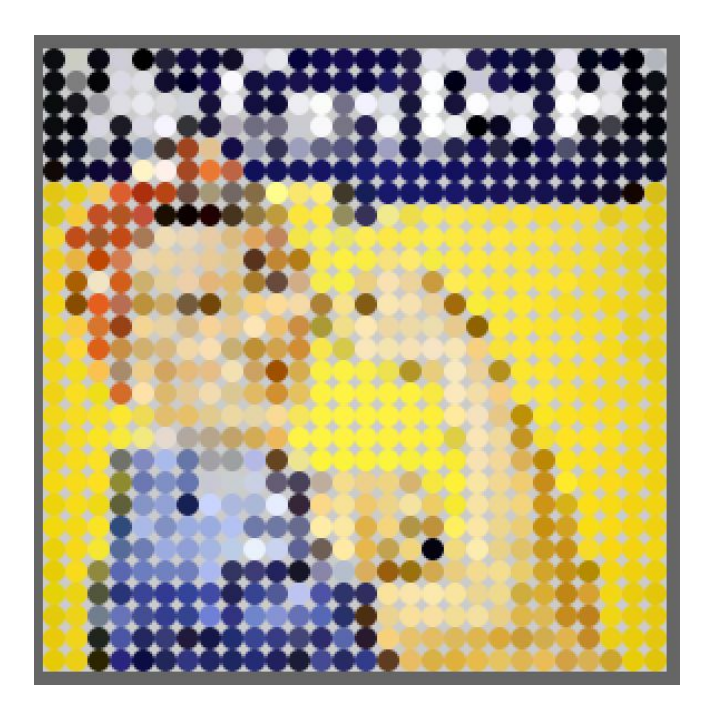

## **Más abstracto?**

```
PImage img ;
int figureWH = 20; 
void settings() {
 img = loadImage("we.jpg");
 size(img.width, img.height);
}
void setup(){
 noStroke();
 ellipseMode(CORNER);
for (int i = 0; i < img.width; i+jfigureWH) {
  for(int j = 0; j < img.height; j +=figureWH){
    fill(img.get(i,j));
    ellipse(i,j,figureWH,figureWH);
 }
```
 } }

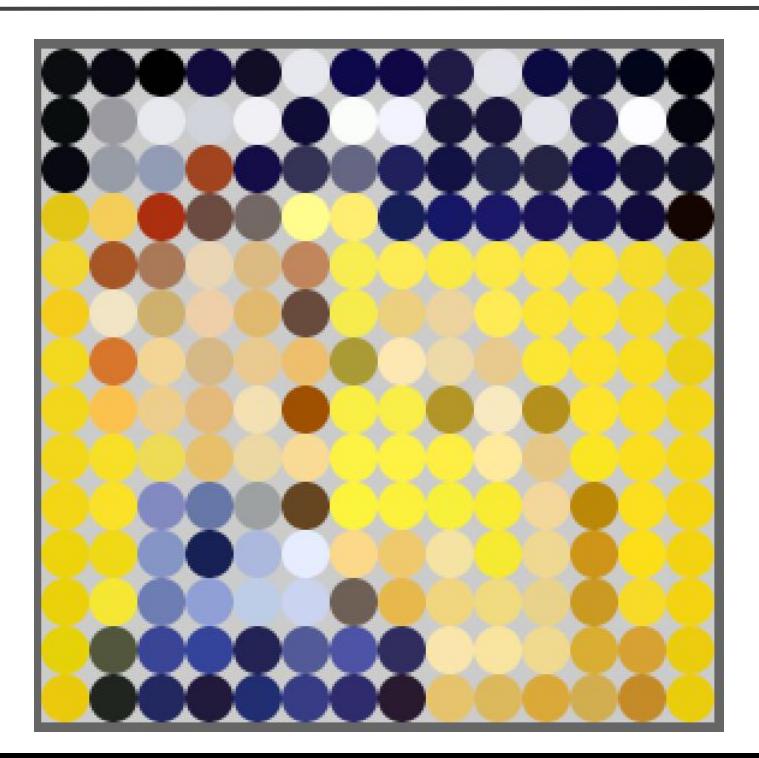

# **Modificar píxel por píxel**

Bajamos de internet dos imágenes cualquiera de la misma resolución y cambiamos cada segundo pixel de la imagen 1 a la imagen 2.

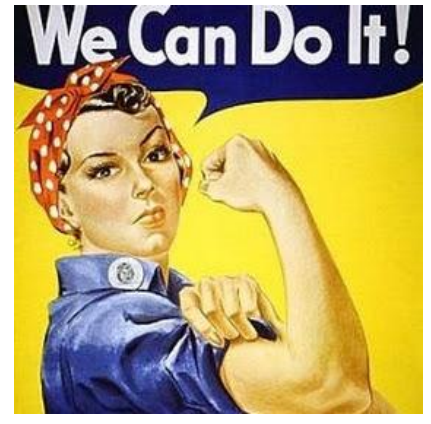

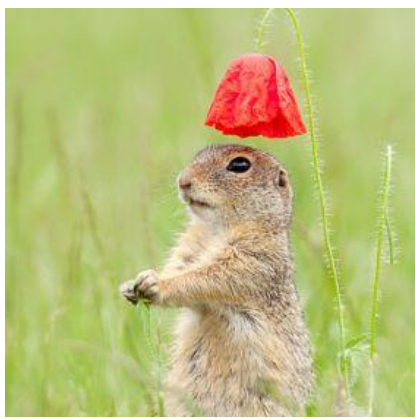

## **Intercambio de píxeles**

size(400,500); PImage img =loadImage("we.jpg"); PImage img2 =loadImage("hamster.jpg");

```
for (int i = 0; i < img.width; i+=2) {
for(int j = 0; j < img.height; j++){
   img.set(i,j, img2.get(i,j));
 }
}
```
image(img, 0, 0);

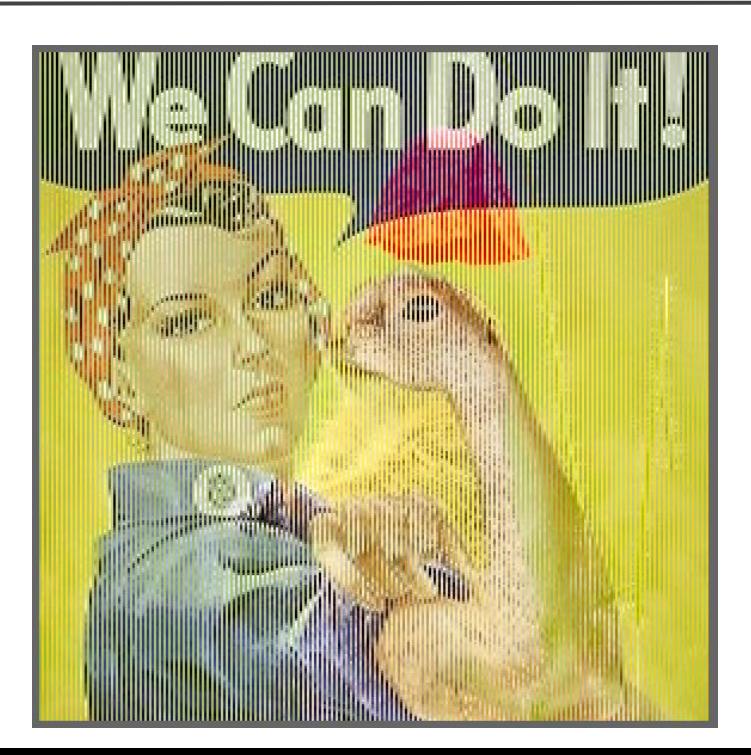

## **Cambio de píxeles**

```
int col = 0;
PImage img,img2; 
void setup(){
 size(280,280);
  img =loadImage("we.jpg");
 img2 =loadImage("hamster.jpg");
 frameRate(30);
}
void draw(){
for(int j = 0; j < img.height; j++){
  img.set(col,j, color(img2.get(col,j),10));
 }
col+=1; image(img, 0, 0);
}
                                               transparencia
```
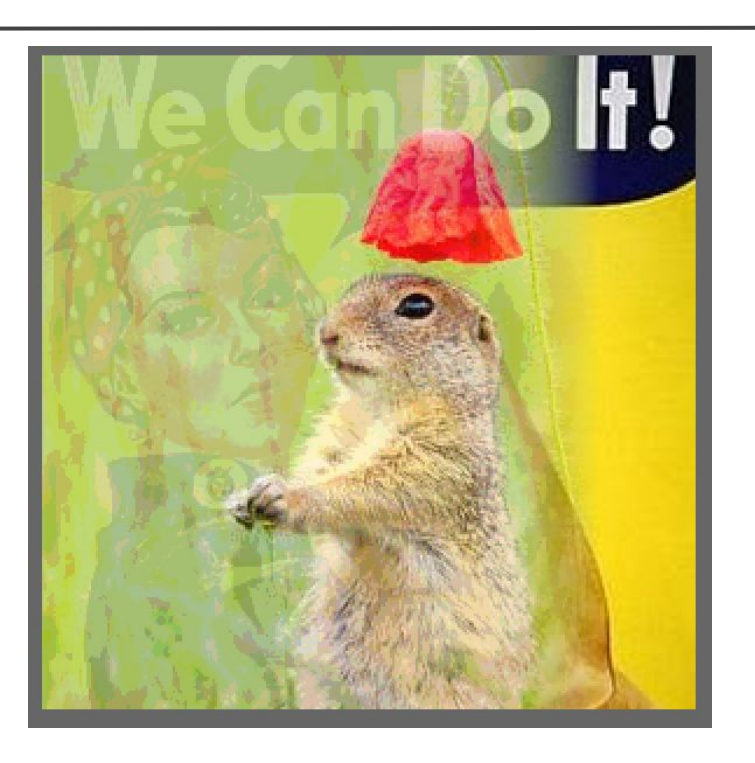

pimg.copy() pimg.copy(sx, sy, sw, sh, dx, dy, dw, dh) pimg.copy(src, sx, sy, sw, sh, dx, dy, dw, dh)

## **Copy = get, set y resize en uno**

```
PImage img,img2,img3; 
void setup(){
 size(280,280);
 img =loadImage("we.jpg");
 img2 =loadImage("hamster.jpg");
 img3 = createImage(img.width,img.height,RGB);
}
void draw(){
int randomX = ceil(random(img.width - 10));
int randomY = ceil(random(img.height - 10));
 if(frameCount%2 == 0)
  img3.copy(img, randomX, randomY, 10, 10, randomX, randomY,10,10);
 else
  img3.copy(img2, randomX, randomY, 10, 10, randomX, randomY,10,10);
 image(img3,0,0);
```
}

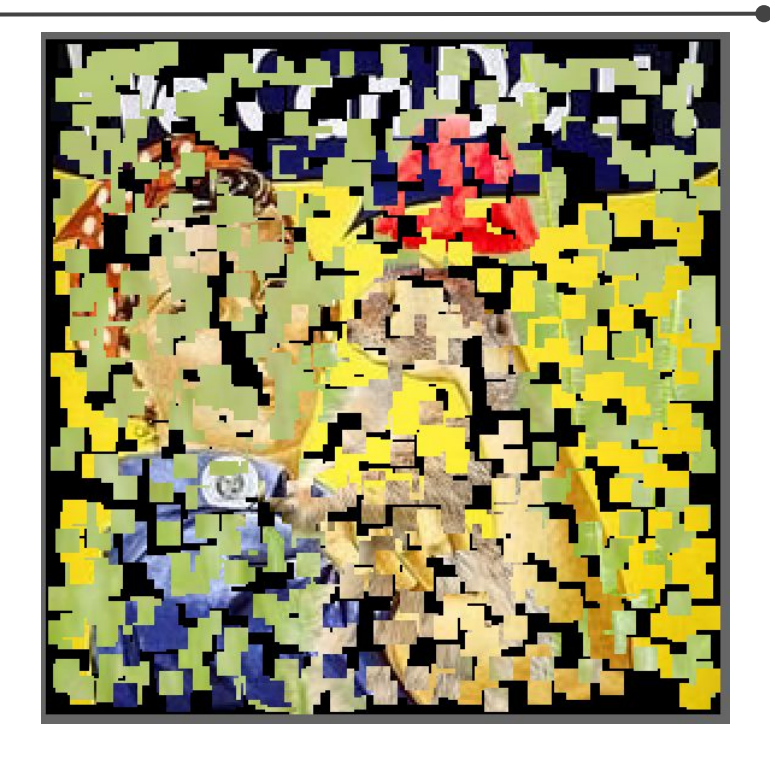

tint(rgb) tint(rgb, alpha) tint(gray) tint(gray, alpha) tint(v1, v2, v3) tint(v1, v2, v3, alpha)

# **Tint**

colorMode (HSB); size(500,500); PImage img =loadImage ("we.jpg"); background(255); image(img,0,0); for (int i = 10; i<width; i+=50){ translate(50,50); tint (random(255),255,255); image(img,0,0); }

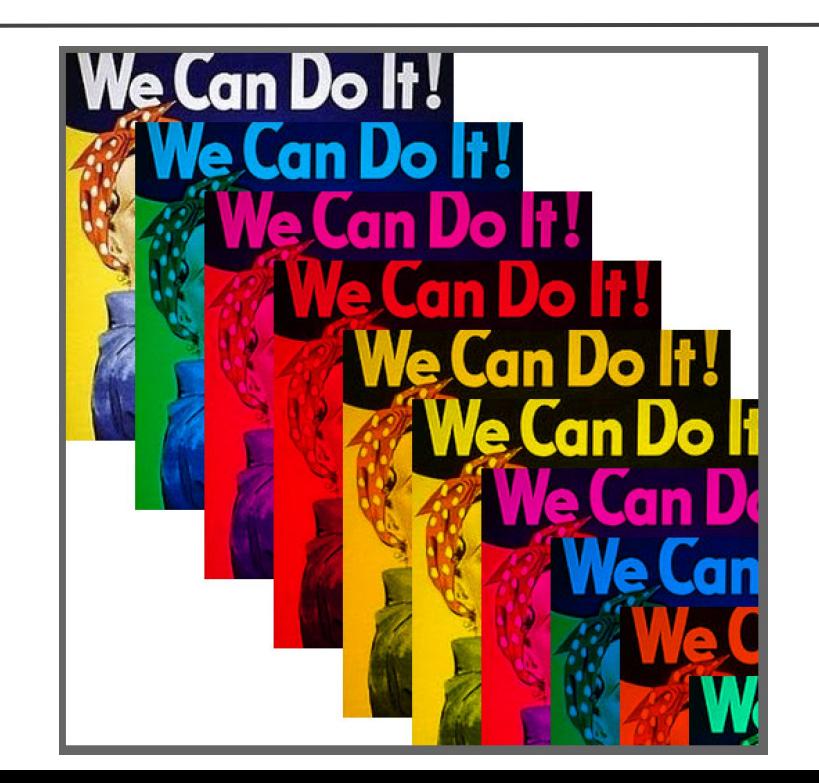

#### tint(rgb) tint(rgb, alpha) tint(gray) tint(gray, alpha) tint(v1, v2, v3) tint(v1, v2, v3, alpha)

## **Tint con transparencia**

tint(rgb)

tint(rgb, alpha)

tint(gray)

tint(gray, alpha)

tint(v1, v2, v3)

 $tint(v1, v2, v3, alpha)$ 

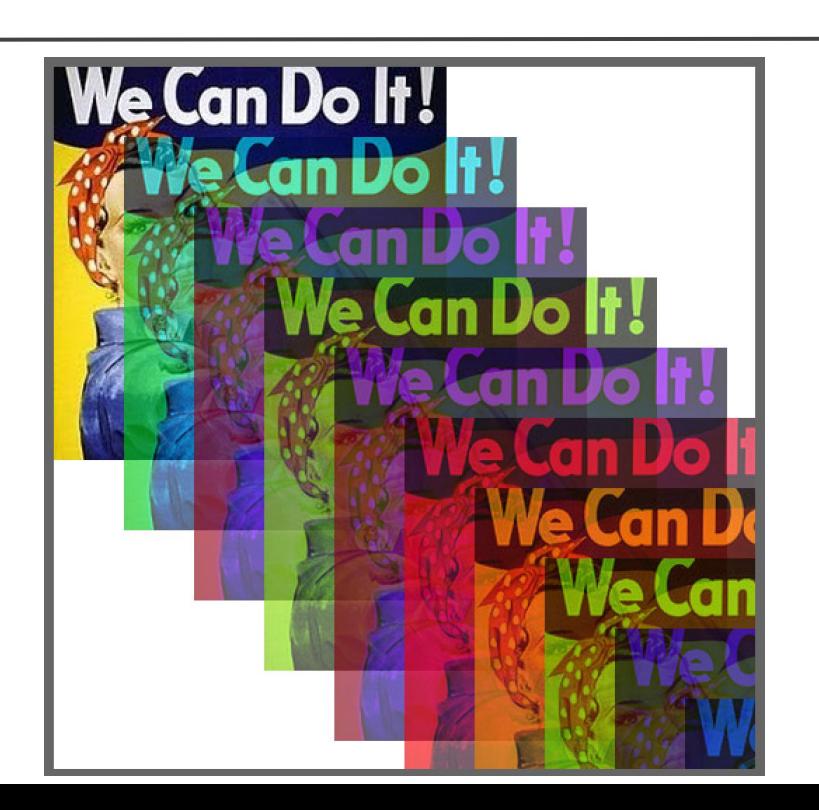

## **Máscaras**

Usa una imagen como fuente de valores de la opacidad. Imagen y máscara tienen que ser del mismo tamaño!

PImage photo, roseImage, maskImage; void **setup**() { size(280, 280); photo = loadImage("we.jpg"); roseImage = loadImage("rose.png"); maskImage = new PImage(photo.width,photo.height); maskImage.copy(roseImage, 0, 0, roseImage.width, roseImage.height, 0, 0,280,280); // hacemos coincidir las dimensiones de la imagen y de la máscara photo.mask(maskImage); background(255, 0, 0); // fondo rojo image(photo, 0, 0); }

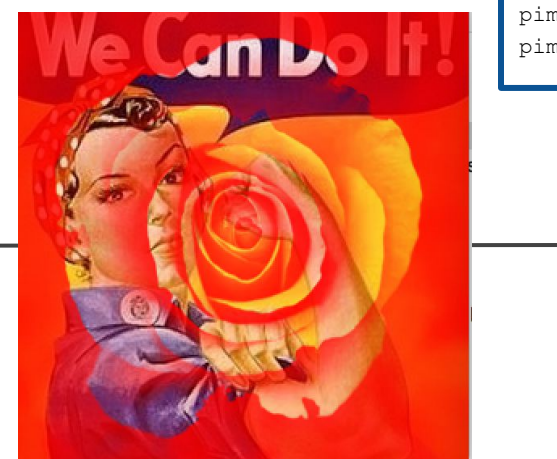

pimg.mask(maskArray) pimg.mask(img)

## **Filtros PImage**

8 filtros por defecto:

THRESHOLD, GRAY, OPAQUE, INVERT, POSTERIZE, BLUR, ERODE, DILATE

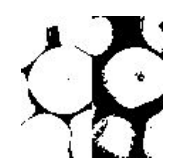

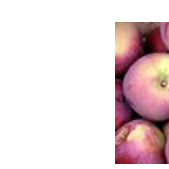

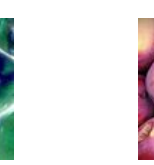

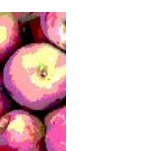

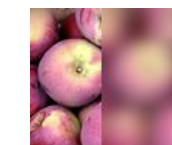

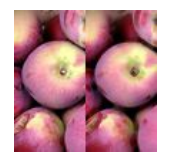

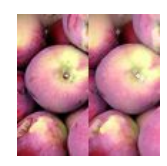

## **Filtros PImage**

THRESHOLD // pasa la imagen a blanco y negro

GRAY // escala de grises

OPAQUE // sustituye la transparencia por blanco

INVERT // invierte los colores

POSTERIZE // limita cada canal de la imagen a un número de colores especificado como el parámetro

BLUR // desenfoque gaussiano, el parámetro especifica el radio de la difuminación

ERODE // reduce áreas claras

DILATE // expande áreas claras

pimg.filter(kind) pimg.filter(kind, param)

### **Filtros en acción**

```
PImage img;
void setup() {
  size(280,280);
  img = loadImage("we.jpg");
  image(img, 0, 0);
}
void draw() {
}
void keyPressed() {
  switch(key){
   case '0':
   img.filter(THRESHOLD); // imagen en blanco y negro
    break;
   case '1':
   img.filter(GRAY); //escala de grizes
    break;
   case '2':
   img.filter(INVERT); //invierte los colores
    break;
```
#### case '3':

}

 img.filter(POSTERIZE, 4); // limita la cantidad de los colores break; case '4': img.filter(BLUR, 6); // desenfoque Gaussiano break; case '5': img.filter(ERODE); // reduce las zonas claras break; case '6': img.filter(DILATE); // expande las zonas claras break; default: img = loadImage("we.jpg"); break; } image(img, 0, 0);

## **Filtro blur aplicado a una imagen**

```
PImage img;
```

```
void setup() {
 size(280,280);
 img = loadImage("we.jpg");
 frameRate(5);
}
void draw() {
 img.filter(BLUR,2);
 image(img, 0, 0);
}
                                     Se aplica a la imagen en cada draw
```
THRESHOLD, GRAY, OPAQUE, INVERT, POSTERIZE, BLUR, ERODE, DILATE

filter(shader) filter(kind) filter(kind, param)

### **Filtro blur de todo**

```
PImage img;
```

```
void setup() {
 size(280,280);
 img = loadImage("we.jpg");
 image(img, 0, 0);
 frameRate(5);
}
void draw() {
 filter(BLUR, 2); 
}
                               Se aplica a todo ya dibujado
                                                      THRESHOLD, GRAY, OPAQUE, INVERT, POSTERIZE, BLUR, ERODE, DILATE
```
filter(shader) filter(kind) filter(kind, param)

## **Filtros en acción**

PImage img; void **setup**() { size(280,280); img = loadImage("we.jpg"); image(img, 0, 0); } void **draw**() { } void **keyPressed**() { switch(key){ case '0': filter(THRESHOLD); // imagen en blanco y négro break; case '1': filter(GRAY); //escala de grises break; case '2': filter(INVERT); //invierte los colores break;

 case '3': filter(POSTERIZE, 4); // limita la cantidad de los colores break; case '4': filter(BLUR, 6); // desenfoque Gaussiano break; case '5': filter(ERODE); // reduce las zonas claras break; case '6': filter(DILATE); // expande las zonas claras break; default: image(img, 0, 0); break; } }

filter(shader) filter(kind) filter(kind, param)

## **Filtro con shader**

PShader blur; PImage img;

```
void setup() {
 size(200, 200, P2D);
 blur = loadShader("blur.glsl");
 img = loadImage("we.jpg");
 image(img, 0, 0); 
}
```
void **draw**() { filter(blur);

}

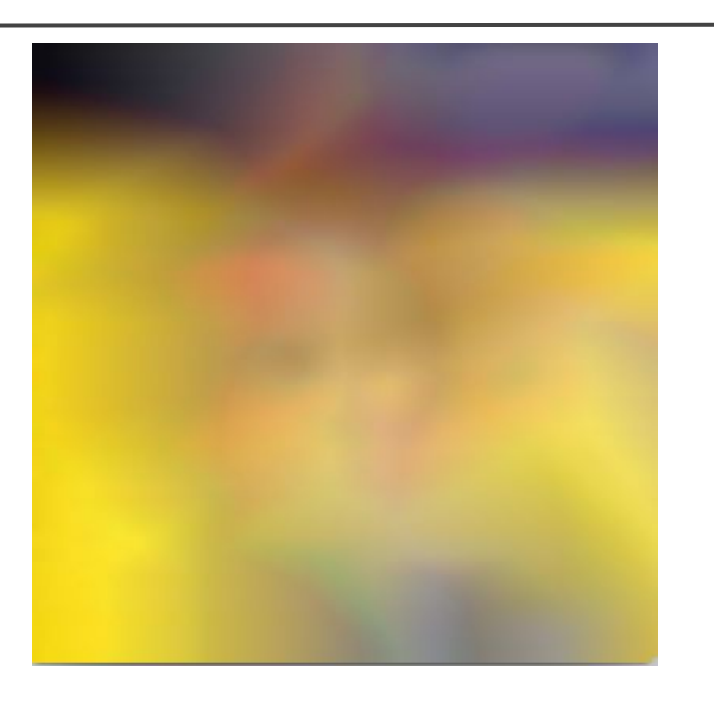

blend(sx, sy, sw, sh, dx, dy, dw, dh, mode) blend(src, sx, sy, sw, sh, dx, dy, dw, dh, mode)

#### **Blend**

[https://processing.org/reference/PImage\\_blend\\_.html](https://processing.org/reference/PImage_blend_.html)

BLEND ADD **SUBTRACT DARKEST** LIGHTEST **DIFFERENCE EXCLUSION** MULTIPLY **SCREEN OVERLAY** HARD\_LIGHT SOFT\_LIGHT **DODGE** BURN

blend(sx, sy, sw, sh, dx, dy, dw, dh, mode) blend(src, sx, sy, sw, sh, dx, dy, dw, dh, mode)

## **Todos los blend**

PImage img,img2; int mode = ADD; void **setup**() { size(280,280); img = loadImage("we.jpg"); img2 = loadImage("hamster.jpg"); image(img,0,0); } void **draw**() { } void **keyPressed**() { image(img, 0, 0); switch(key){ case 'q': mode = ADD; break; case 'w': mode = SUBTRACT; break;

 case 'e': mode = DARKEST; break; case 'r': mode = LIGHTEST; break; case 't': mode = BURN; break; case 'y': mode = BLEND; break; case 'u': mode = DIFFERENCE; break; case 'i': mode = EXCLUSION; break; case 'o': mode = MULTIPLY; break;

 case 'p': mode = SCREEN; break; case 'a': mode = OVERLAY; break; case 's': mode = HARD\_LIGHT; break; case 'd': mode = SOFT\_LIGHT; break; case 'f': mode = DODGE; break; default: image(img, 0, 0); break; } blend(img2, 140, 0, 140,280, 140, 0, 140,280, mode); }

blendMode(mode)

## **blendMode**

Recomendado sobre blend pero no tan completo. No tiene : OVERLAY, HARD\_LIGHT, SOFT\_LIGHT, DODGE, BURN, pero tiene REPLACE.

BLEND ADD **SUBTRACT DARKEST LIGHTEST DIFFERENCE EXCLUSION MULTIPLY SCREEN** REPLACE

blendMode(mode)

### **Las variantes de blend**

int mode = BLEND; PImage img,img2; void **setup**() { size(280,280); img = loadImage("we.jpg"); img2 = loadImage("hamster.jpg"); image(img,0,0); } void **draw**() { } void **keyPressed**() { //background(255); switch(key){ case 'q': mode = ADD; break; case 'w': mode = SUBTRACT; break;

#### case 'e': mode = DARKEST; break; case 'r': mode = LIGHTEST; break; case 't': mode = DIFFERENCE; break; case 'y': mode = EXCLUSION; break; case 'u': mode = MULTIPLY; break; case 'i': mode = SCREEN; break;

case 'o': mode = REPLACE; break; default: mode = BLEND; break; } blendMode(mode); image(img,0,0); image(img2,0,0); }

### **Secuencia de imágenes**

Trucos para hacer secuencias animadas:

<https://www.processing.org/examples/sequential.html>

<https://www.processing.org/examples/animatedsprite.html>

#### **saveFrame**

#### saveFrame() saveFrame(filename)

TIFF (.tif), TARGA (.tga), JPEG (.jpg), o PNG (.png)

saveFrame(); // guarda como screen-0001.tif, screen-0002.tif, etc.

saveFrame("line-######.png"); // guarda como line-000001.png, line-000002.png, etc.

saveFrame("out/line-######.png"); // guarda como line-000001.png, etc. en la carpeta "out" que se crea automáticamente al ejecutar el sketch

#### **saveFrame y exportar como animación**

# saveFrame("outFolder/line-######.png"); + Tool -> Movie Maker